# **CRÉATION D'UNE PAIRE DE CLÉ PRIVÉE/PUBLIQUE ET CHIFFRAGE D'UN MESSAGE**

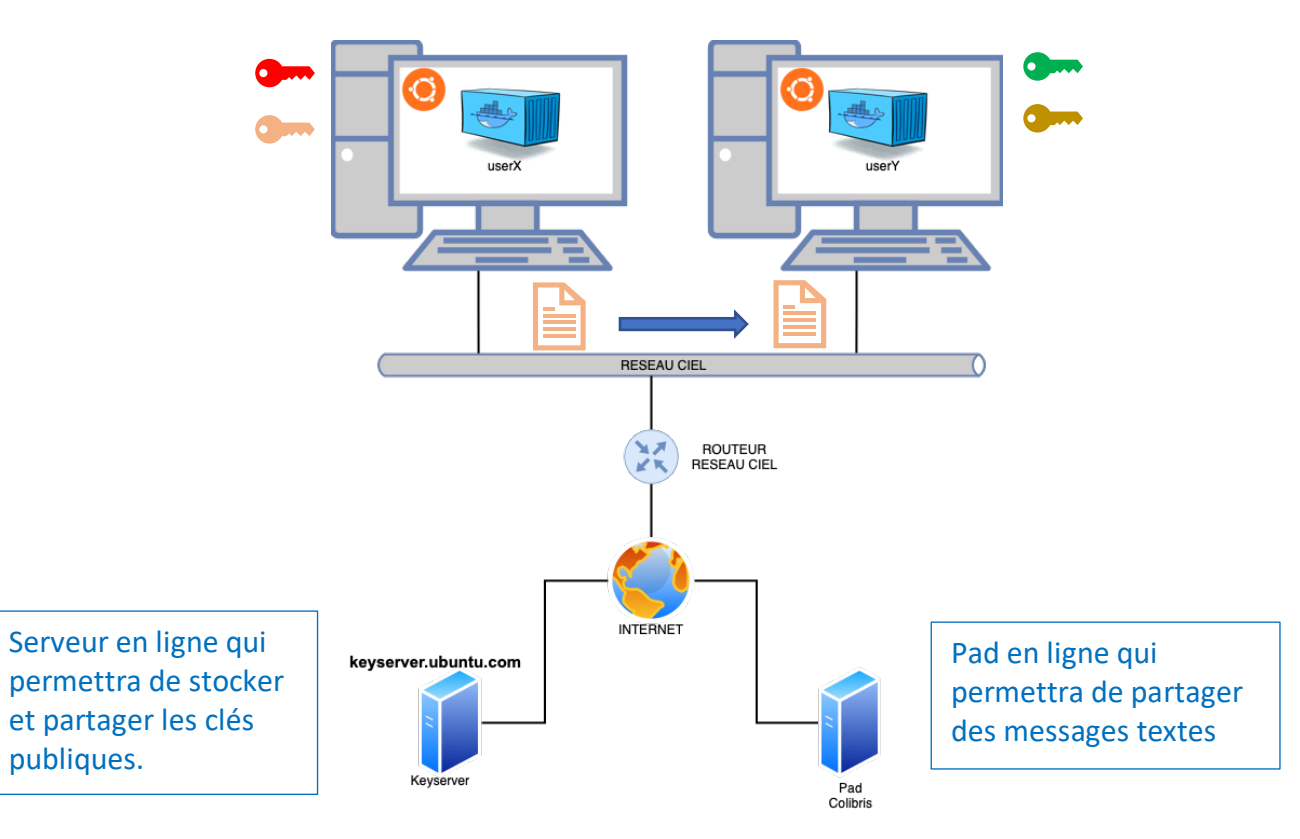

**Objectif :** dans ce TP, nous allons créer une paire de clé publique/privée sur chaque conteneur Docker. Nous allons ensuite les utiliser pour réaliser un chiffrage/déchiffrage asymétrique d'un message texte.

1. Création du conteneur ubuntu :

docker run -it --name=userXouY --hostname=userXouY image

**exemple : docker run -it –-name=user1 –-hostname=user1 ubuntu**

2. Installation des paquets :

```
apt update
apt install -y nano iproute2 iputils-ping gpg
```
3. Génération d'une paire de clé privée/publique :

```
gpg --full-generate-key
```
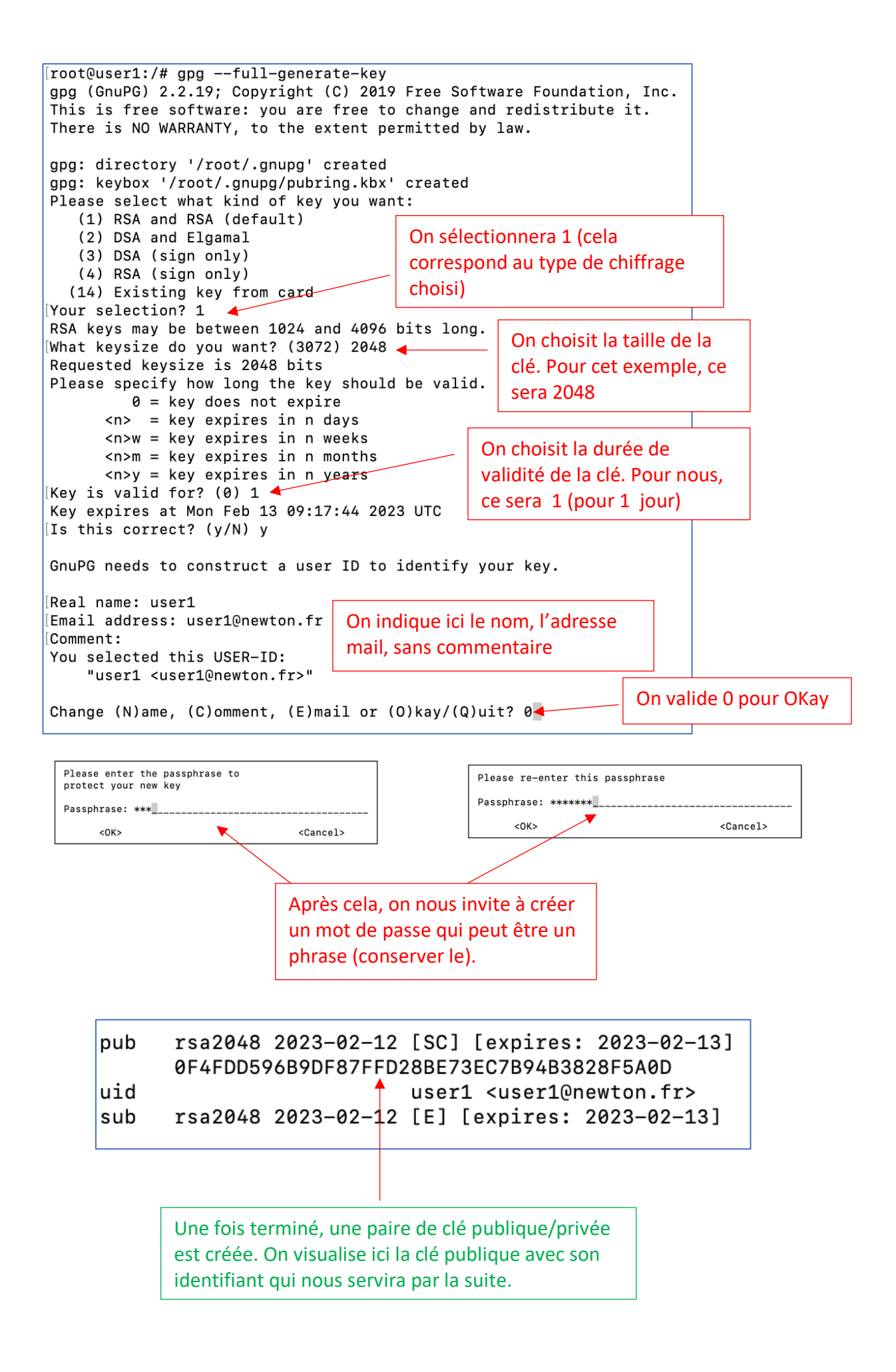

4. Exportation de la clé publique dans un fichier public.key:

gpg --armor --export [identifiant ou adresse e-mail de la clé] > public.key

# **exemple : gpg --armor --export user1 > public.key**

### 5. Transfert de la clé publique dans le keyserver :

gpg --keyserver hkp://keyserver.ubuntu.com --send-keys [ID\_DE\_VOTRE\_CLE\_PUBLIQUE]

#### **exemple : gpg --keyserver hkp://keyserver.ubuntu.com --send-keys 517C0CF301EF6528D81048CF005F24956DF77E0D**

6. Téléchargement de la clé publique du voisin :

gpg --keyserver hkp://keyserver.ubuntu.com --search-keys [ADRESSE\_EMAIL\_ASSOCIEE\_A\_LA\_CLE\_PUBLIQUE]

#### **exemple : gpg --keyserver hkp://keyserver.ubuntu.com --search-keys user2@newton.fr**

7. Création d'un message sur le user2 :

Editer un fichier texte nommé message.txt que vous compléterez avec le texte de votre choix.

nano message.txt

8. Chiffrage du message.

#### **gpg -e -r user2 -o encrypted.txt --armor message.txt**

9. Transfert du message chiffré au user1

Connectez-vous sur l'outil de création de pad : https://pad.colibris-outilslibres.org Créez un pad et copiez y le contenu de votre message chiffré (encrypted.txt).

Copiez le message de votre voisin et collez le dans un fichier nommé encrypted-voisin.txt.

10. Déchiffrage du message du voisin.

## **gpg --decrypt encrypted-voisin.txt > message-voisin.txt**

#### 11. Lecture du message obtenu.

Utiliser cat pour lire le message-voisin.txt et vérifier de déchiffrage.